## Image Upload

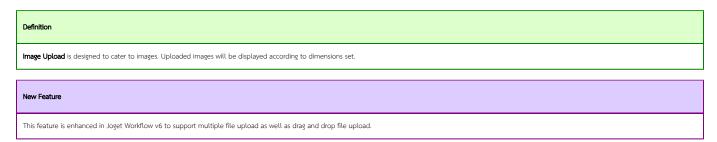

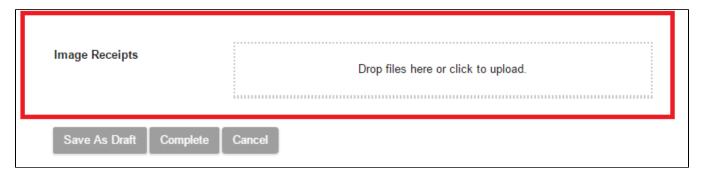

Figure 1: Screenshot highlighting Image Upload in Form Builder

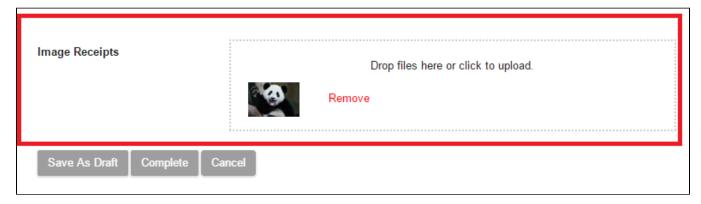

Figure 2: Screenshot highlighting Image Upload with image uploaded in actual Form

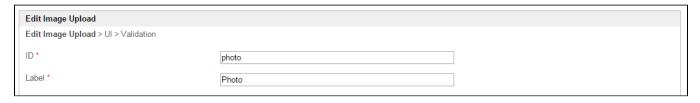

Figure 3: Image Upload Properties

| Name  | Description                                                                                           |
|-------|----------------------------------------------------------------------------------------------------|
| ID    | Element ID (By declaring as "photo", a corresponding database table column "c_photo" will be created) |
| Label | Element Label to be displayed to end user.                                                            |

| UI                                        |      |   |  |  |
|-------------------------------------------|------|---|--|--|
| Edit Image Upload > UI > Advanced Options |      |   |  |  |
| General                                   |      |   |  |  |
| Allowed multiple files upload?            |      |   |  |  |
| Readonly                                  |      |   |  |  |
| Drop zone padding                         | 10px |   |  |  |
| Image Display                             |      |   |  |  |
| Width (px) *                              | 60   | ] |  |  |
| Height (px) *                             | 60   |   |  |  |
| Create Thumbnail?                         |      |   |  |  |
|                                           |      |   |  |  |

## Figure 4: Image Upload Properties - UI

| Name                           | Description                                                                                                    |
|--------------------------------|----------------------------------------------------------------------------------------------------|
| Allowed multiple files upload? | When checked, multiple files can be uploaded.                                                                        |
| Readonly                       | Determines if the element is editable.                                                                               |
| Drop zone padding              | Determine the extra size of padding for larger drop zone.                                                            |
|                                | Example 50px                                                                                                    |
|                                | Jopa                                                                                                    |
|                                | Example 596                                                                                                    |
| Width (px)                     | Width in integer                                                                                                    |
| Height (px)                    | Height in integer                                                                                                    |
| Create Thumbnail?              | Determines if the element will create a thumbnail and show it below the upload file element after image is uploaded. |

| Advanced Options                               | anced Options            |  |  |
|------------------------------------------------|--------------------------|--|--|
| Edit Image Upload > UI > Advan                 | ced Options              |  |  |
| Data                                           |                          |  |  |
| Validator                                      | ▼                        |  |  |
| Maximum File Size (kb)                         |                          |  |  |
| Error Message (File size limit exceeded)       | File size limit exceeded |  |  |
| Image File Type *                              | .jpeg;.jpg;.gif;.png     |  |  |
| Error Message (File type mismatch)             | Invalid file type        |  |  |
| Delete actual file during overwrite or remove? |                          |  |  |
| Permission                                     |                          |  |  |
| Permission                                     | Logged In Users ▼        |  |  |

Figure 5: Image Upload Properties - Advanced Options

| Name                                           | Description                                                                                                    |
|------------------------------------------------|----------------------------------------------------------------------------------------------------|
| Validator                                      | Attach a Validator plugin to validate the input value.                                                                                    |
|                                                | When will validation takes place?  Validation will takes place whenever form is submitted except when it is submitted as "Save as Draft". |
| Maximum File Size (kb)                         | Maximum File Size (KB) in Integer.                                                                                                    |
| Error Message (File size limit exceeded)       | Error Message when file size exceeded.                                                                                                    |
| Image File Type                                | Accepted file extension(s). (Semicolon separated values)                                                                                  |
|                                                | Example                                                                                                    |
|                                                | .png;.jpg                                                                                                    |
| Error Message (File type mismatch)             | Error Message when file type mismatched.                                                                                                  |
| Delete actual file during overwrite or remove? | Actual file will be deleted when file is removed or being overwritten.                                                                    |
|                                                | New Feature  Newly introduced in Joset Workflow v6                                                                                        |

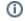

Permission Manage on who is able to access the file uploaded. Read more at Permission Control.